# **HI in multiserver systems**

The process [D2000 HI](https://doc.ipesoft.com/display/D2DOCV12EN/D2000+HI+-+Human+Interface) in a **multiserver system** (i.e. system consisting of several (at least two) D2000 application servers) allows the operator accessing several servers (processes [D2000 Server\)](https://doc.ipesoft.com/display/D2DOCV12EN/D2000+Server) of the D2000 system. To make it possible, there must be defined an unique number within the range of 1..7 for each of the servers and furthermore the configuration file [MKD.TXT](#page-0-0) must be placed in the subdirectory **Bin** of the D2000 installation directory. The file defines the connections to the given servers.

[Connection status](#page-0-1) of individual servers is shown in the [status bar](https://doc.ipesoft.com/pages/viewpage.action?pageId=17279192) by means of color indicators placed before the server's names and tooltips displayed when pointing the mouse cursor over the indicators.

HI users can select one of the defined servers and object names are extended with the prefix containing the logical name of appropriate server.

### **Requirements:**

- 1. the file [MKD.TXT](#page-0-0) must be identical on all consoles (the connection parameters  $/F$  and  $/T$  can be differ) within the multiserver system identical servers' names
- 2. on each of the servers, there could be defined an user with the same name (cannot logon to each server under different names) and the same password (it is not necessary, but when using different passwords they must be entered for logon to a server, see [Logon\)](#page-0-2)
- 3. opening composition of user could be the same and with the same functionality on all the servers user must open the same composition on all the servers.

#### <span id="page-0-2"></span>**Logon**

- after logging on a server (the first connected server shown in the [status bar](https://doc.ipesoft.com/pages/viewpage.action?pageId=17279192) from the left, or the first server defined in the file **MKD.TXT**) is the user automatically logged on to the other servers
- if the user's password for the first server is different from the passwords for the others servers, the system requires a valid password that is available along with the previous passwords for logging on to the other servers
- if the user's name is not identical on all servers, the user is warning and must log on to the other servers
- newly connected server is automatically logged on according to current user
- opening composition is to be open according the server, the user has logged on to as the first

## <span id="page-0-0"></span>**The file MKD.TXT**

The file **MKD.TXT** must be placed in the subdirectory **Bin** of the D2000 installation directory. Its structure is as follows:

[CONNECT\_TO] Server = /ZS2 /ZNTA2 /SD2SRV /F600 /TP Server = /ZS5 /ZNTA5 /SD5SRV /F600 /TP

where: /ZS<server\_number> /ZN<nick\_name> = short logical name of the server

#### <span id="page-0-1"></span>**Connection status of individual servers (processes** [D2000 Server\)](https://doc.ipesoft.com/display/D2DOCV12EN/D2000+Server)

The [status bar](https://doc.ipesoft.com/pages/viewpage.action?pageId=17279192) contains the server's name (nick\_name) and the status information in form of color indicators placed before the server's name:

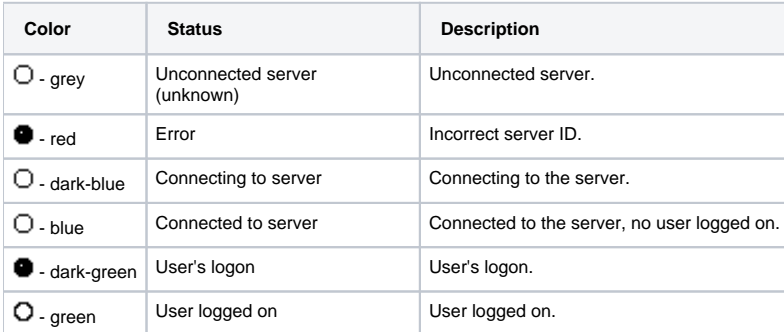

**Note:** The process [D2000 HI](https://doc.ipesoft.com/display/D2DOCV12EN/D2000+HI+-+Human+Interface) allows opening objects of Picture, Graph or Composition types from picture handled by another server ([D2000 Server](https://doc.ipesoft.com/display/D2DOCV12EN/D2000+Server)). The feature is allowed by the action **OPEN** - the action is described in the on-line guide **D2000 System Configuration**.

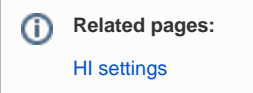